# **RhodeCode CE/EE - Bug #5434**

# **Locale problem**

02.02.2018 14:55 - Nikolay Yankin

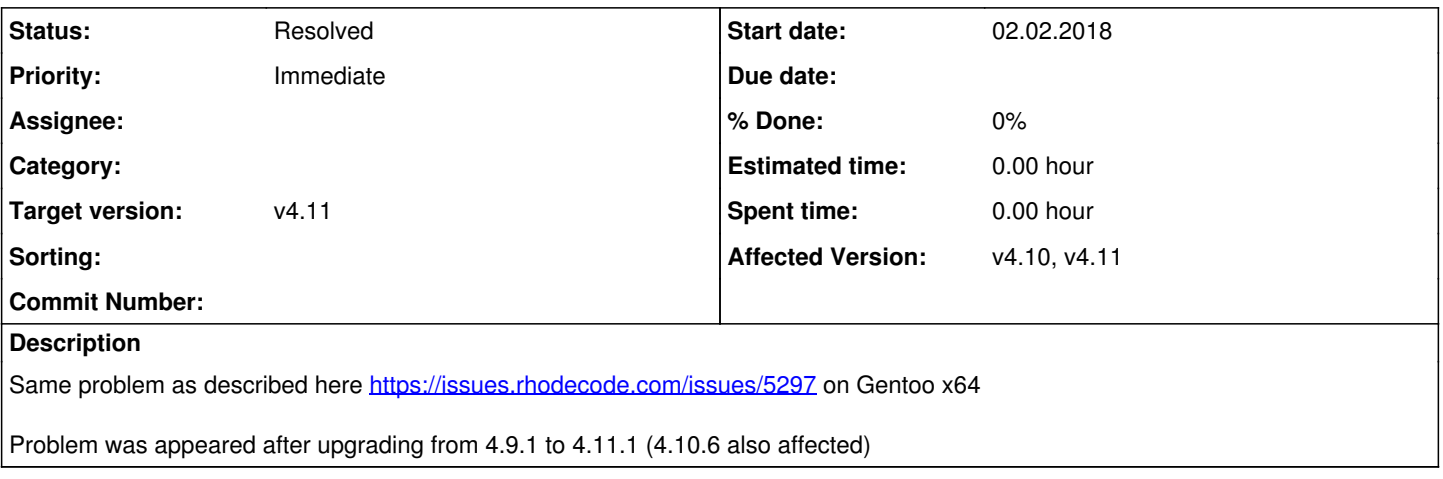

# **History**

## **#1 - 02.02.2018 14:56 - Nikolay Yankin**

I tried locales en\_US.UTF-8 and ru\_RU.UTF-8, both correctly installed in my system.

## **#2 - 02.02.2018 15:00 - Marcin Kuzminski [staff]**

have you tried to set LC\_ALL ? to specific locale on your machine

What's the output of locale

# **#3 - 02.02.2018 15:00 - Marcin Kuzminski [staff]**

there were 0 changes on this code since 4.9, so i expect env changes that caused this... does install 4.9.0 alongside not have this problem?

### **#4 - 02.02.2018 15:18 - Nikolay Yankin**

repo ~ # locale LANG=en\_US.utf8 LC\_CTYPE="en\_US.utf8" LC\_NUMERIC="en\_US.utf8" LC\_TIME="en\_US.utf8" LC\_COLLATE="en\_US.utf8" LC\_MONETARY="en\_US.utf8" LC\_MESSAGES="en\_US.utf8" LC\_PAPER="en\_US.utf8" LC\_NAME="en\_US.utf8" LC\_ADDRESS="en\_US.utf8" LC\_TELEPHONE="en\_US.utf8" LC\_MEASUREMENT="en\_US.utf8" LC\_IDENTIFICATION="en\_US.utf8" LC\_ALL=

## **#5 - 02.02.2018 16:13 - Nikolay Yankin**

### Simple script

```
import locale
loc_list = [(a,b) for a,b in locale.locale_alias.items() ]
loc_size = len(loc_list)
print loc_size,'entries'
for loc in loc_list:
       try:
                locale.setlocale(locale.LC_TIME, loc[1])
       print 'SUCCES set {:12} ({})'.format(loc[1],loc[0])
       except:
        pass
```
#### ran by python test.py shows

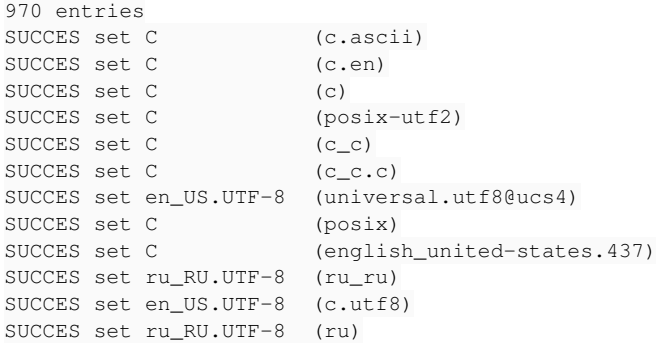

#### but throught ishell shows only

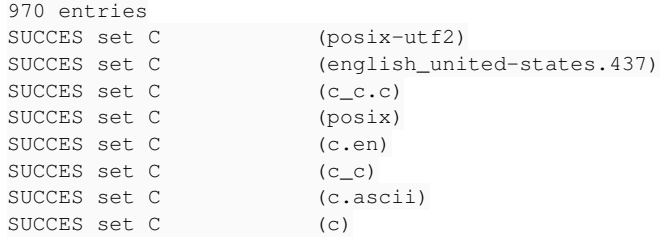

#### **#6 - 02.02.2018 16:17 - Marcin Kuzminski [staff]**

can you check

~/.rccontrol/supervisord.ini ?

#### It can have this:

[supervisord]  $minds = 1024$ minprocs = 200 loglevel = info environment = HOME=/home/ubuntu, LANG=en\_US.UTF-8, LC\_ALL=en\_US.UTF-8 strip\_ansi = true logfile = /home/ubuntu/.rccontrol/supervisor/supervisord.log pidfile = /home/ubuntu/.rccontrol/supervisor/supervisord.pid

#### **#7 - 02.02.2018 16:45 - Nikolay Yankin**

[supervisord]  $minds = 1024$ minprocs = 200 loglevel = info environment = HOME=/root,LANG=en\_US.UTF-8 strip\_ansi = true logfile = /root/.rccontrol/supervisor/supervisord.log pidfile = /root/.rccontrol/supervisor/supervisord.pid

#### **#8 - 02.02.2018 16:47 - Marcin Kuzminski [staff]**

can you add LC\_ALL there, and run rccontrol self-stop && rccontrol self-init

#### **#9 - 02.02.2018 16:58 - Nikolay Yankin**

Nothing changed, but i tested 4.7.0, 4.8.0, 4.9.1 and problem appear on all these versions.

So, problem not only in RhodeCode, probably it appeared after upgrade glibc from 2.25 to 2.26

#### **#10 - 02.02.2018 17:10 - Marcin Kuzminski [staff]**

might be, we got odd locale issues on multiple of our own server after some recent package updates...

But i'm not sure how to resolve this...

### **#11 - 02.02.2018 17:55 - Nikolay Yankin**

Try to update python to 2.7.14 and glibc to 2.25 in you bundles. Do you have night or test builds? Or how i can update this packages manually?

### **#12 - 02.02.2018 18:12 - Marcin Kuzminski [staff]**

WE use a nix package manager, and it has pinned older python/glibc

we're on upgrading those but it's probably bigger task for next release

This ticket is interesting: <https://github.com/NixOS/nix/issues/599>

Maybe an option is to set LOCAL\_ARCHIVES ?

But anyway it's odd that setting env LC\_ALL via supervisor doesn't resolve that problem...

#### **#13 - 02.02.2018 19:58 - Nikolay Yankin**

Setting LOCALE\_ARCHIVE=/usr/lib64/locale/locale-archive in .rccontrol/supervisor/supervisord.ini fixes the problem

### **#14 - 16.02.2018 12:05 - Marcin Kuzminski [staff]**

*- Status changed from New to Resolved*

## **#15 - 12.04.2018 15:36 - Sefter Aras**

i have the same problem on openSuse 42.3, the LOCALE\_ARCHIVE=/usr/lib64/locale/locale-archive doesn't exists

my supervisord.ini:

[supervisord] minfds  $= 1024$ minprocs = 200  $\text{Ioalevel} = \text{info}$ environment = LOCALE\_ARCHIVE=/usr/lib/locale/locale-archive,HOME=/root,LANG=en\_US.UTF-8,LC\_ALL=en\_US.UTF-8 strip\_ansi = true it´s not working for me :-( do you have any other ideas? here my log: Error: unsupported locale setting [2018-04-12 15:31:08 +0000] [30837] [INFO] Worker exiting (pid: 30837) Traceback (most recent call last): File "/opt/rhodecode/store/9k60d775bg7fvbpvvbmxd9hz1lr2558j-python2.7-gunicorn-19.7.1/bin/.gunicorn-wrapped", line 12, in sys.exit(run()) File "/opt/rhodecode/store/9k60d775bg7fvbpvvbmxd9hz1lr2558j-python2.7-gunicorn-19.7.1/lib/python2.7/site-packages/gunicorn/app/wsgiapp.py", line 74, in run WSGIApplication("%(prog)s [OPTIONS] [APP\_MODULE]").run() File "/opt/rhodecode/store/9k60d775bg7fvbpvvbmxd9hz1lr2558j-python2.7-gunicorn-19.7.1/lib/python2.7/site-packages/gunicorn/app/base.py", line 203, in run super(Application, self).run() File "/opt/rhodecode/store/9k60d775bg7fvbpvvbmxd9hz1lr2558j-python2.7-gunicorn-19.7.1/lib/python2.7/site-packages/gunicorn/app/base.py", line 72, in run Arbiter(self).run() File "/opt/rhodecode/store/9k60d775bg7fvbpvvbmxd9hz1lr2558j-python2.7-gunicorn-19.7.1/lib/python2.7/site-packages/gunicorn/arbiter.py", line 231, in run self.halt(reason=inst.reason, exit\_status=inst.exit\_status) File "/opt/rhodecode/store/9k60d775bg7fvbpvvbmxd9hz1lr2558j-python2.7-gunicorn-19.7.1/lib/python2.7/site-packages/gunicorn/arbiter.py", line 344, in halt self.stop() File "/opt/rhodecode/store/9k60d775bg7fvbpvvbmxd9hz1lr2558j-python2.7-gunicorn-19.7.1/lib/python2.7/site-packages/gunicorn/arbiter.py", line 393, in stop time.sleep(0.1) File "/opt/rhodecode/store/9k60d775bg7fvbpvvbmxd9hz1lr2558j-python2.7-gunicorn-19.7.1/lib/python2.7/site-packages/gunicorn/arbiter.py", line 244, in handle\_chld self.reap\_workers() File "/opt/rhodecode/store/9k60d775bg7fvbpvvbmxd9hz1lr2558j-python2.7-gunicorn-19.7.1/lib/python2.7/site-packages/gunicorn/arbiter.py", line 524,

in reap\_workers raise HaltServer(reason, self.WORKER\_BOOT\_ERROR) gunicorn.errors.HaltServer: /opt/rhodecode/store/bc656fqasmx1jmkglarvapy244bbh7dg-bash-4.3-p42/bin/bash: warning: setlocale: LC\_ALL: cannot change locale (en\_US.UTF-8) /opt/rhodecode/store/bc656fqasmx1jmkglarvapy244bbh7dg-bash-4.3-p42/bin/bash: warning: setlocale: LC\_ALL: cannot change locale (en\_US.UTF-8)

**#16 - 13.04.2018 10:40 - Marcin Kuzminski [staff]**

Hi,

Have you rebooted rhodecode after those changes ?

Maybe it's related to supervisord not loading those settings

**#17 - 13.04.2018 11:17 - Sefter Aras**

yes

rccontrol self-stop && rccontrol self-init

it´s correct so? or did you mean server reboot?

#### **#18 - 13.04.2018 11:26 - Marcin Kuzminski [staff]**

Hmm, not sure then, maybe it's related to different Bash profile.

what's the output of locale when you run it via the profile rhodecode is running?

#### **#19 - 13.04.2018 11:27 - Sefter Aras**

LANG=de\_DE.UTF-8 LC\_CTYPE="de\_DE.UTF-8" LC\_NUMERIC="de\_DE.UTF-8" LC\_TIME="de\_DE.UTF-8" LC\_COLLATE="de\_DE.UTF-8" LC\_MONETARY="de\_DE.UTF-8" LC\_MESSAGES="de\_DE.UTF-8" LC\_PAPER="de\_DE.UTF-8" LC\_NAME="de\_DE.UTF-8" LC\_ADDRESS="de\_DE.UTF-8" LC\_TELEPHONE="de\_DE.UTF-8" LC\_MEASUREMENT="de\_DE.UTF-8" LC\_IDENTIFICATION="de\_DE.UTF-8" LC\_ALL=

### **#20 - 13.04.2018 11:31 - Marcin Kuzminski [staff]**

yes so problem is that LC\_ALL isn't set.

Can you add LC\_ALL in your profile maybe?

#### **#21 - 13.04.2018 11:55 - Sefter Aras**

de\_DE.UTF-8 or en\_US.UTF-8 ?

### **#22 - 16.04.2018 14:24 - Sefter Aras**

if i set LC\_ALL then i got this error on rccontrol start vcsserver-1

/opt/rhodecode/store/bc656fqasmx1jmkglarvapy244bbh7dg-bash-4.3-p42/bin/bash: warning: setlocale: LC\_ALL: cannot change locale (de\_DE.UTF-8)

/opt/rhodecode/store/bc656fqasmx1jmkglarvapy244bbh7dg-bash-4.3-p42/bin/bash: warning: setlocale: LC\_ALL: cannot change locale (de\_DE.UTF-8)

and i have the same error log entry above

#### **#23 - 18.04.2018 09:44 - Nikolay Yankin**

Sefter Aras, In your system LOCALE\_ARCHIVE need to be set to another path. Maybe to /usr/lib/locale/locale-archive Try to run 'locate locale-archive'

#### **#24 - 19.04.2018 11:28 - Sefter Aras**

locate locale-archive If 'locate' is not a typo you can use command-not-found to lookup the package that contains it, like this: cnf locate

doesnt work

# **#25 - 19.04.2018 12:09 - Sefter Aras**

OK, i have installed the locate util for opensuse

locate locale-archive /usr/lib/locale/locale-archive

### **#26 - 19.04.2018 12:11 - Sefter Aras**

But this path i have already set, this change nothing

# **#27 - 19.04.2018 12:47 - Sefter Aras**

i feel that my settings doesn´t work:

my supervisord.ini:

[supervisord]  $minds = 1024$ minprocs = 200  $loglevel = info$ 

environment = LOCALE\_ARCHIVE=/usr/lib/locale/locale-archive,HOME=/root,LANG=en\_US.UTF-8,LC\_ALL=en\_US.UTF-8 strip\_ansi = true

#### **#28 - 19.04.2018 12:57 - Marcin Kuzminski [staff]**

after changes in supervisord.ini did you run rccontrol self-stop && rccontrol self-init ?

#### **#29 - 25.07.2018 12:57 - Marcin Kuzminski [staff]**

We've identified the problem for now. It looks like since glibc 2.27 the generated locale broke backward compatibility. We've yet not found a solution to this problem, the only thing right now is to potentially either re-generate the locale-archives using older glibc or downgrade glibc to pre 2.27

### **#30 - 03.09.2018 18:26 - Systems Administration**

I was using 4.12.4 and the problem appeared after upgrading from Ubuntu Xenial (16.04) to Ubuntu Bionic (18.04).

#### **#31 - 03.09.2018 18:28 - Marcin Kuzminski [staff]**

Here's a workaround:

Fedora 23 / Ubuntu 18.04 ------------------------

|RCC| has a know problem with locales, due to changes in glibc 2.27+ which affects the local-archive format, which is now incompatible with our used glibc 2.26.

To work around this problem, you need set path to ``\$LOCAL\_ARCHIVE`` to the locale package in older pre glibc 2.27 format, or set `LC\_ALL=C` in your enviroment.

To use the pre 2.27 locale-archive fix follow these steps:

1. Download the pre 2.27 locale-archive package

.. code-block:: bash

wget https://dls.rhodecode.com/assets/locale-archive

2. Point ``\$LOCAL\_ARCHIVE`` to the locale package.

.. code-block:: bash

\$ export LOCALE\_ARCHIVE=/home/USER/locale-archive # change to your path

This can either added in `~/.rccontrol/supervisor/supervisord.ini` or in user .bashrc/.zshrc etc, or via a startup script that runs `rccontrol self-init`

**Files**